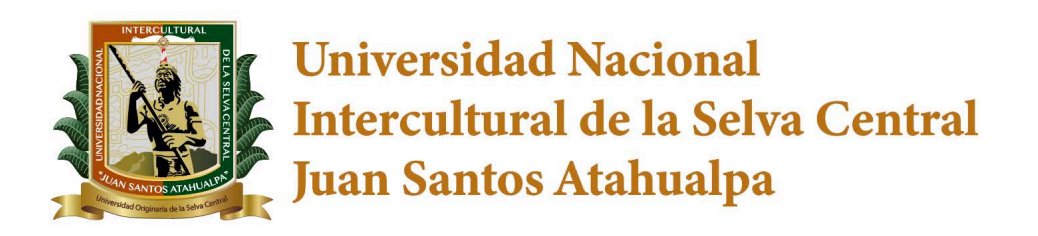

# SISTEMA INTEGRADO DE GESTIÓN **ACADÉMICA UNIVERSITARIA**

# Manual de Usuario **Sistema de Seguimiento al Egresado y Bolsa de Trabajo**

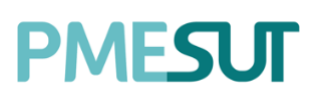

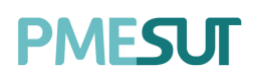

#### Tabla de contenido

Rol de Alumno

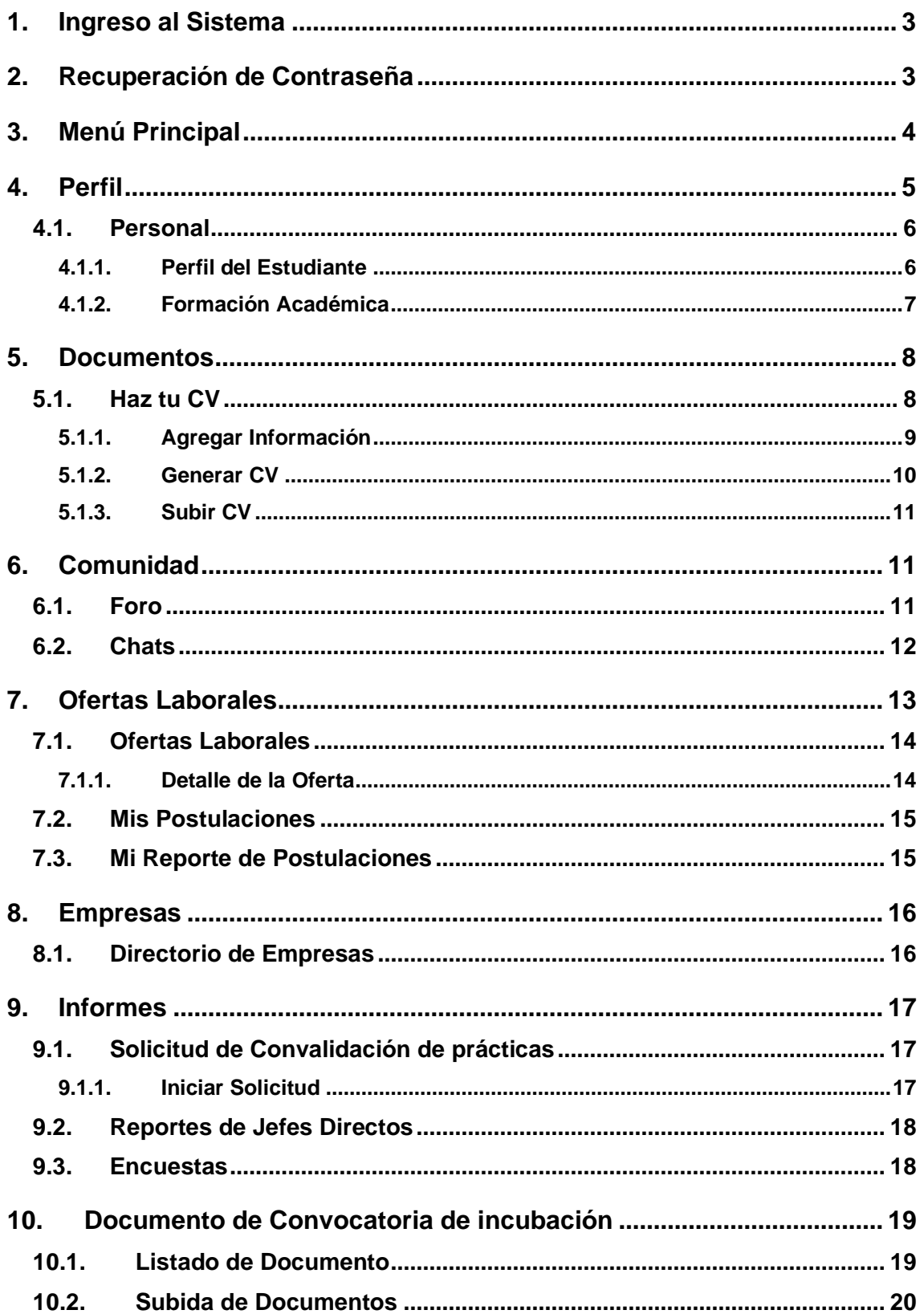

### **Manual de Usuario del Sistema de Inserción Laboral y Seguimiento Profesional**

**Rol Alumno**

## <span id="page-2-0"></span>**1. Ingreso al Sistema**

Para acceder al sistema de Inserción Laboral y Seguimiento profesional, el alumno deberá ingresar sus credenciales (usuario y contraseña) en los campos correspondientes del Login. Luego de ello deberán seleccionar la opción 'Ingresar'.

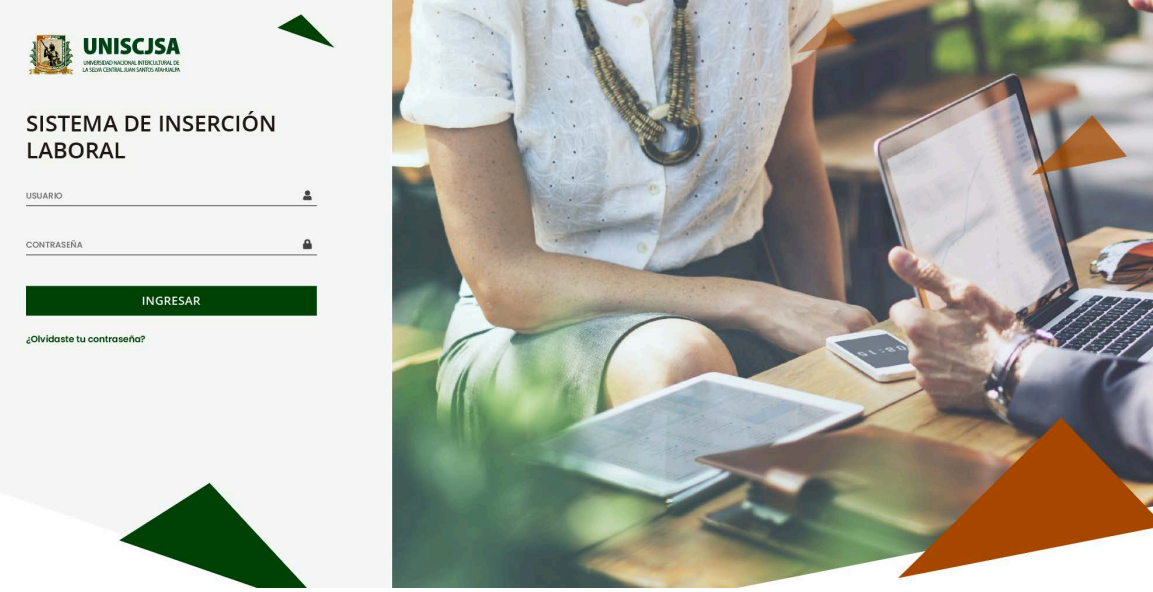

Ilustración 1: Portal del Sistema

<span id="page-2-1"></span>El sistema automáticamente identificará el rol asignado al usuario y le mostrará sus módulos asignados.

## **2. Recuperación de Contraseña**

En caso el alumno haya olvidado su contraseña, podrá realizar la recuperación de esta mediante la opción '¿Olvidaste tu contraseña?'.

## ¿Olvidaste tu contraseña?

Ilustración 2: Botón para recuperar contraseña

El enlace **¿Olvidaste tu contraseña?** Direcciona al usuario a un formulario donde deberá ingresar su correo electrónico (el institucional), donde se le enviará la nueva contraseña. Una vez que dicho campo ha sido llenado, se debe seleccionar el botón **"Enviar"** para completar el flujo.

Av. Manuel Olguin 335 – 345 Of.1208 Monterrico Chico, Santiago de Surco, Lima Teléfono 357-2268 / 357-2255 [www.enchufate.pe](http://www.enchufate.pe/) Pág. 3 de 21

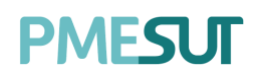

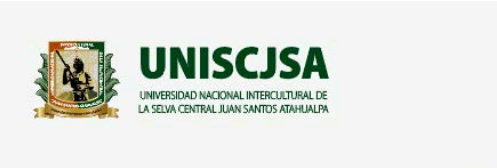

## SISTEMA DE INSERCIÓN **LABORAL**

Restablecer la contraseña

Introduzca su dirección de correo electrónico registrado abajo para recibir el enlace de restablecimiento de contraseña.

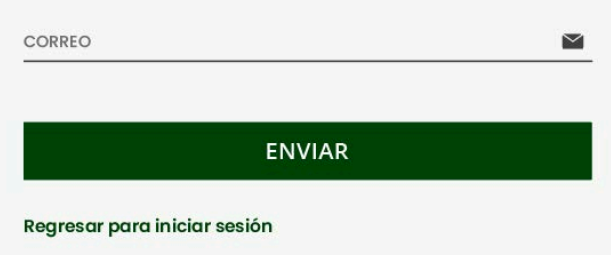

Ilustración 3: Ingresar correo electrónico

## <span id="page-3-0"></span>**3. Menú Principal**

Una vez dentro del sistema, el alumno podrá visualizar las funciones que se le hayan asignado de acuerdo con su rol.

### **Vista Principal**

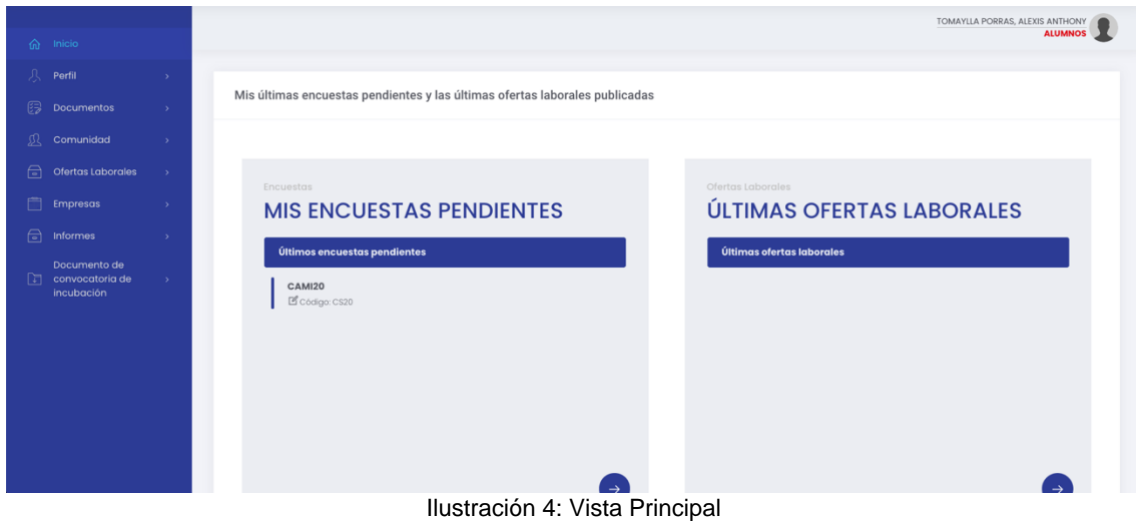

Av. Manuel Olguin 335 – 345 Of.1208 Monterrico Chico, Santiago de Surco, Lima Teléfono 357-2268 / 357-2255 [www.enchufate.pe](http://www.enchufate.pe/) Pág. 4 de 21

## **PMFSLIT**

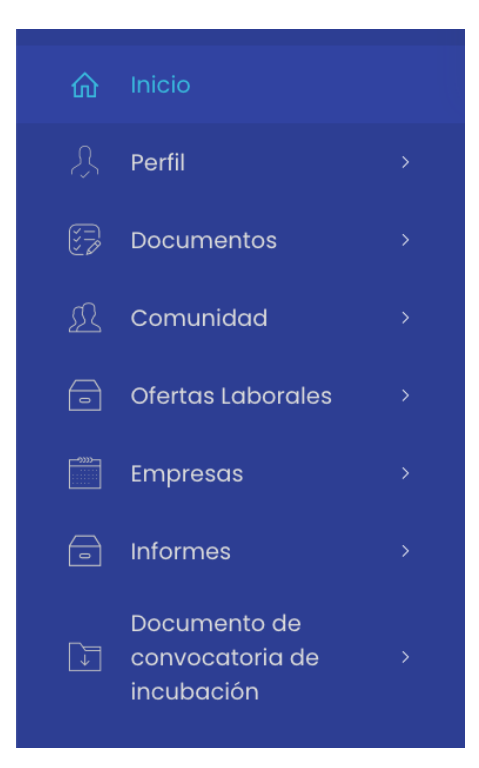

Haciendo selección sobre la foto del usuario podrá accederse a la información y configuración de este.

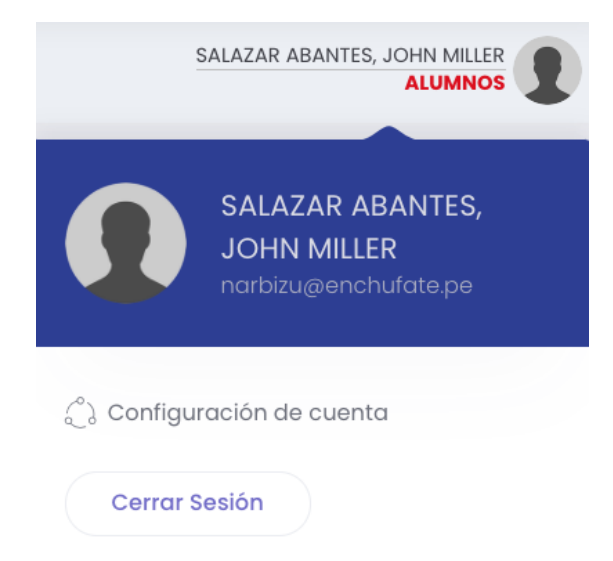

Ilustración 5: Perfil de usuario en menú principal del sistema

## <span id="page-4-0"></span>**4. Perfil**

En esta opción del menú se muestra un submenú que contará con la siguiente opción a continuación.

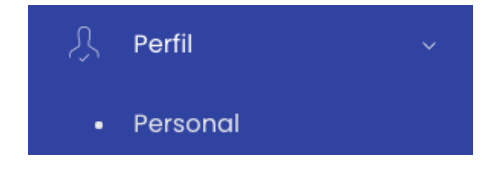

Av. Manuel Olguin 335 – 345 Of.1208 Monterrico Chico, Santiago de Surco, Lima Teléfono 357-2268 / 357-2255 [www.enchufate.pe](http://www.enchufate.pe/) Pág. 5 de 21

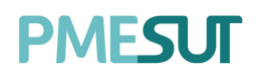

### <span id="page-5-0"></span>**4.1. Personal**

En este apartado del sistema, se mostrarán 02 secciones las cuales se podrán modificar acorde al historial del alumno.

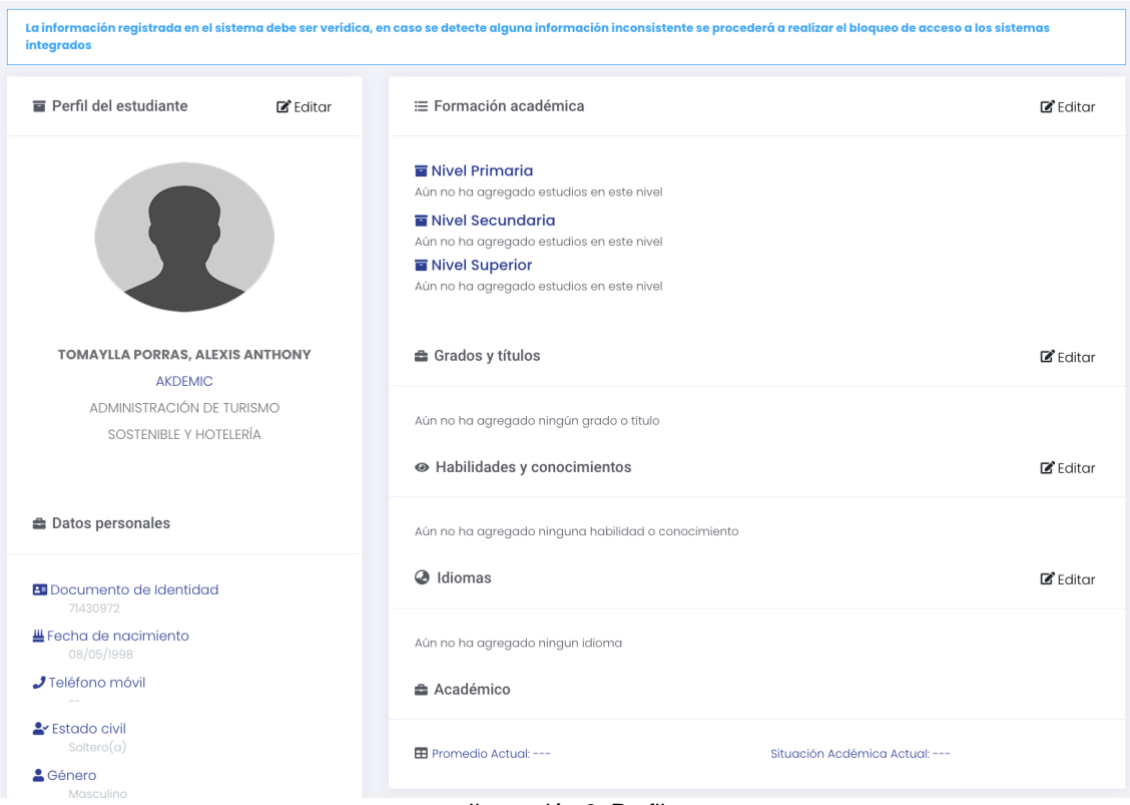

Ilustración 6: Perfil

#### <span id="page-5-1"></span>**4.1.1. Perfil del Estudiante**

En esta sección el alumno visualizará el perfil del estudiante, podrá editar dichos campos presionando el botón **"Editar",** luego aparecerá una ventana emergente con los campos disponibles a modificar.

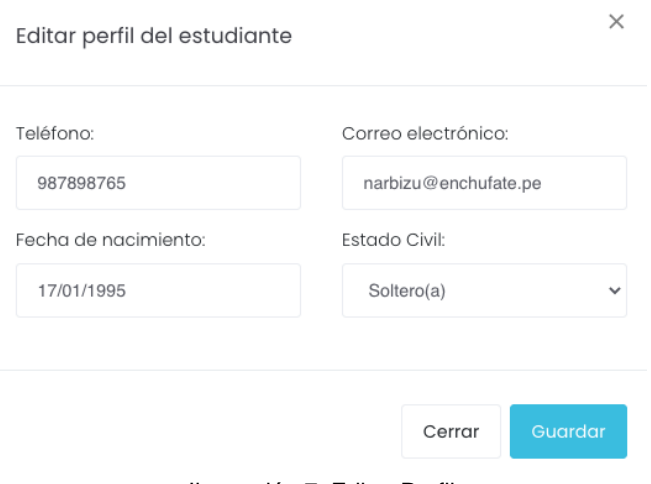

Ilustración 7: Editar Perfil

Av. Manuel Olguin 335 – 345 Of.1208 Monterrico Chico, Santiago de Surco, Lima Teléfono 357-2268 / 357-2255 [www.enchufate.pe](http://www.enchufate.pe/) Pág. 6 de 21

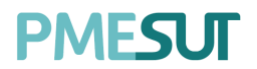

#### **4.1.2. Formación Académica**

<span id="page-6-0"></span>En esta sección el alumno visualizará lo que engloba a su formación académica, podrá editar dichos campos presionando el botón **"Editar",** luego aparecerá una ventana emergente con los campos disponibles a modificar.

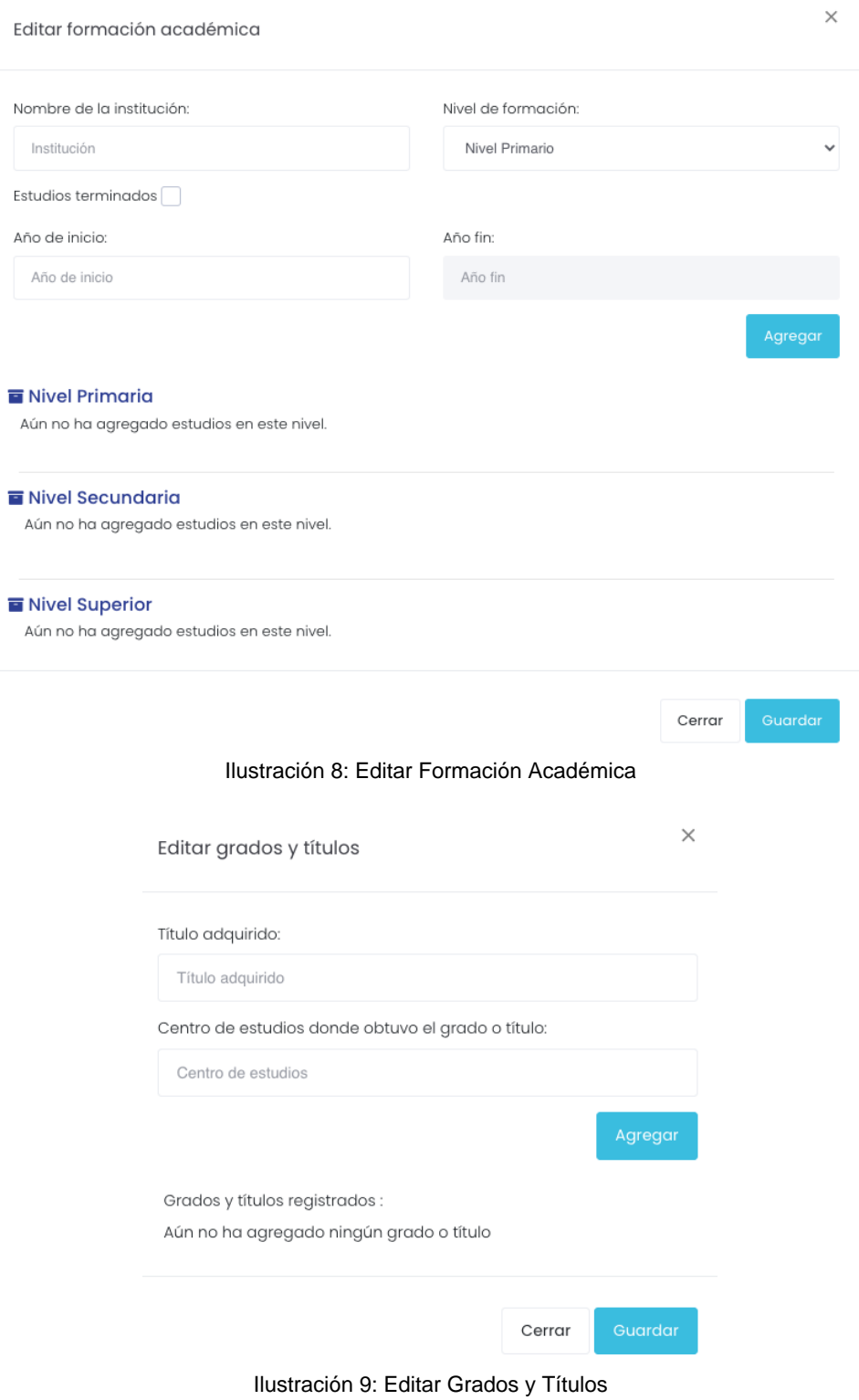

Av. Manuel Olguin 335 – 345 Of.1208 Monterrico Chico, Santiago de Surco, Lima Teléfono 357-2268 / 357-2255 [www.enchufate.pe](http://www.enchufate.pe/) Pág. 7 de 21

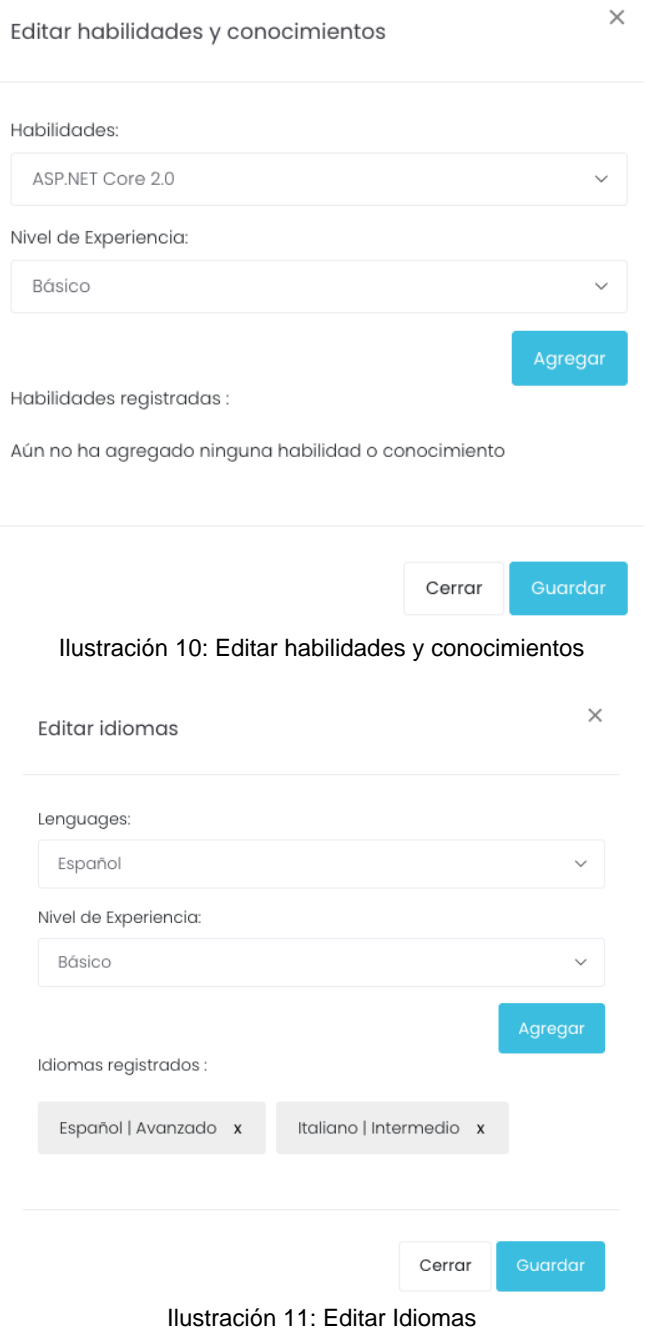

## <span id="page-7-0"></span>**5. Documentos**

En esta opción del menú se muestra un submenú que contará con la siguiente opción a continuación.

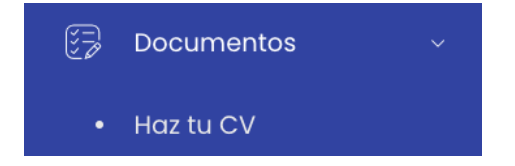

### <span id="page-7-1"></span>**5.1. Haz tu CV**

Av. Manuel Olguin 335 – 345 Of.1208 Monterrico Chico, Santiago de Surco, Lima Teléfono 357-2268 / 357-2255 [www.enchufate.pe](http://www.enchufate.pe/) Pág. 8 de 21

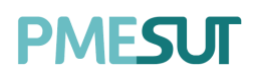

En esta sección se visualizarán un conjunto de secciones que harán posible la creación de un CV a través del sistema.

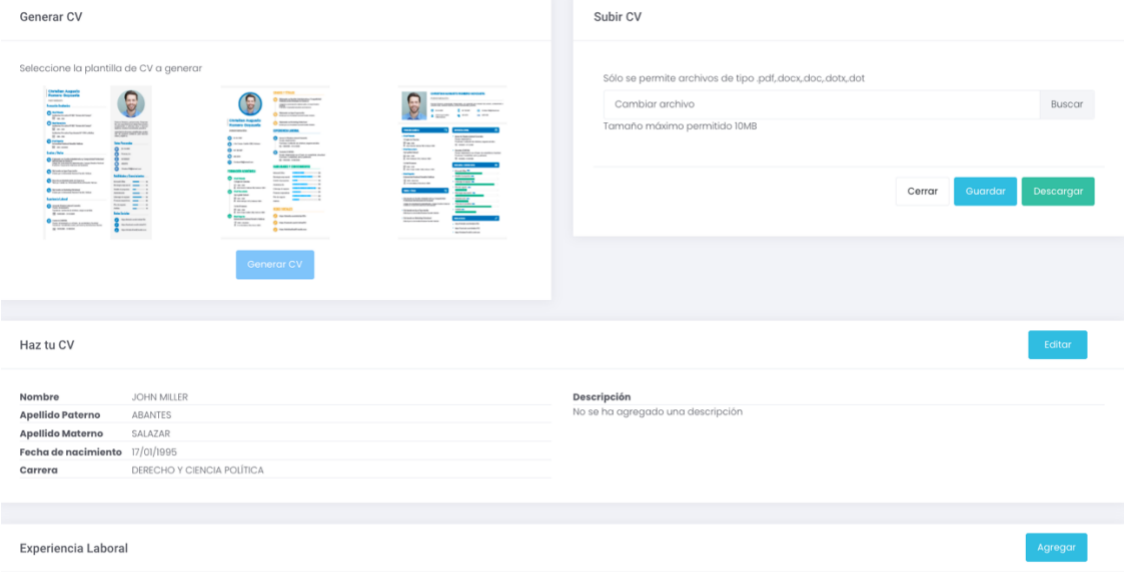

Ilustración 12: Secciones para generar tu CV

#### **5.1.1. Agregar Información**

<span id="page-8-0"></span>El alumno deberá ingresar una breve descripción en la sección **"Haz tu CV",** al presionar el botón **"Editar"** aparecerá una ventana emergente donde podrá ingresar la información solicitada.

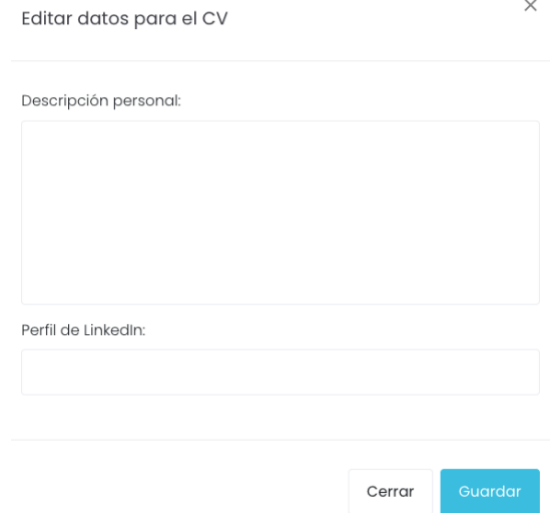

Ilustración 13: Ingresar información

Luego, se repetirá la misma acción en la sección **"Experiencia Laboral",** al presionar el botón **"Agregar"** aparecerá una ventana emergente donde podrá ingresar la información solicitada.

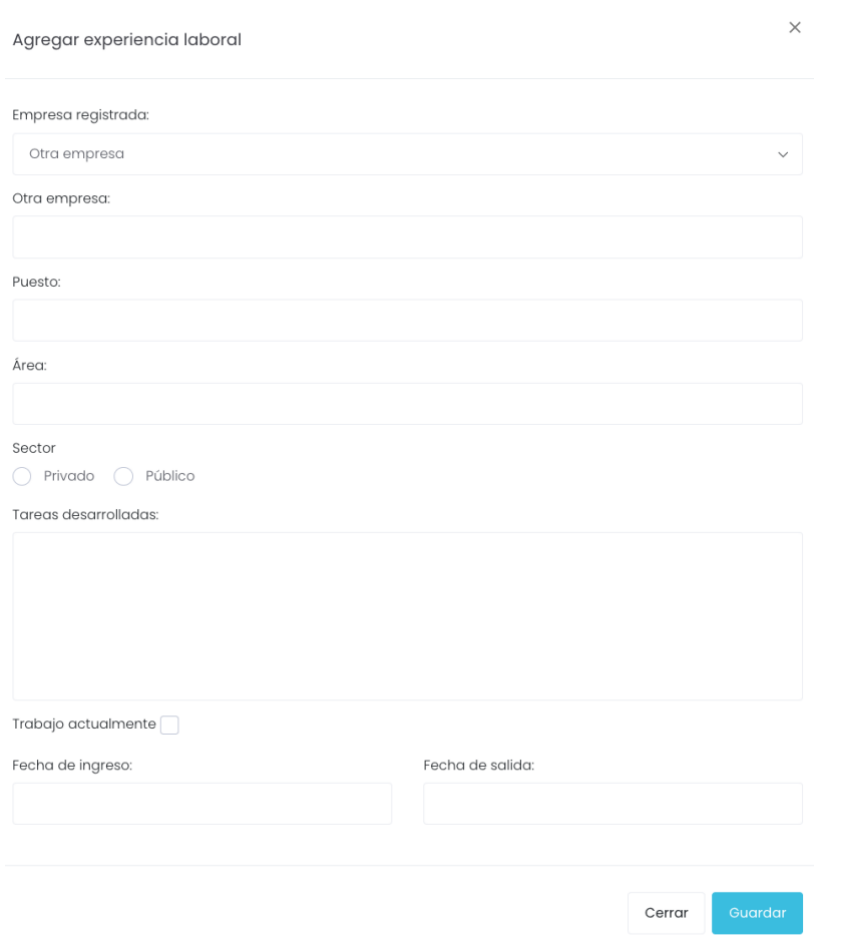

Ilustración 14: Ingresar Experiencia Laboral

#### **5.1.2. Generar CV**

<span id="page-9-0"></span>El Alumno deberá seleccionar una de las tres(03) plantillas de CV que ofrece el sistema.

Luego de que el alumno seleccione una de ellas, presionando el botón **senerar cy**, se abrirá una nueva ventana con el CV generado.

Generar CV

| Christian Augusto<br>Romero Govzueta<br>Administrator<br><b>Tennación Academica</b>                                                                                 |                                                                                                    |                                                                                  | ERAPCE FITNILES<br>Dylande as Review Educational Incy Consolution<br><b>Englands a at the interests the Generals</b><br>(patriorment season) (metro) | Administraction                                                                                       | CHRISTIAN AUGUSTO ROMERO GOVZUETA<br>The party from the second to the party of the control and the second term of the second control of the second second term of the second second term of the second second second second second second second second second seco |
|----------------------------------------------------------------------------------------------------|----------------------------------------------------------------------------------------------------|----------------------------------------------------------------------------------|----------------------------------------------------------------------------------------------------|----------------------------------------------------------------------------------------------------|----------------------------------------------------------------------------------------------------|
| O <sub>2</sub><br>Incidental Education of ABI Thomas Additional of                                                                                                  |                                                                                                    |                                                                                  | The area companies recommendations of<br><b>Highwayke on Ages Experimenter</b><br><b>Room as continuous recognitions and</b>                         | <b>B</b> mass<br><b>4 Shows</b>                                                                       | <b>G</b> Great Aspirace and<br><b>STAND</b><br><b>BE OFFICE</b><br><b>ALCOHOL</b>                                                                                                    |
| 22 res inc.<br><b>Call Mad Security</b><br>Industry Freehold State At Laws                                                                                          | Forest Noble posterior Second<br>list, car manufed any induck has already<br>products as a subside site i donner<br>diction, surface a studentee, planets a | <b>Christian Augusto</b><br><b>Romero Govzueta</b>                               | <b>Diplomate on Enriquing Robertonal</b><br><b>Strategy and the characterization of the details</b>                                                  |                                                                                                    |                                                                                                    |
| 10 mins<br>Inclusion El tradice Figurithmesi MT 1018 Luibeline                                                                                                    | tantibil in districts pushases redes-<br>one on parason possible to pain Motor-                                                                             | A instrumental                                                                   | <b>CONTROLL LIBORIE</b>                                                                                                    | <b>TRANSCAPES</b><br><b><i><u>Stockhoods</u></i></b>                                                  | <b>PERMIT</b>                                                                                                    |
| <b>SE con con</b><br><b>CO Float Suppose</b><br><b>Exhausting Reduced Number Profiles</b>                                                                           | contraction as<br><b>Ester Personales</b>                                                                                                    | $\alpha$ and<br><b>Car die Separtador (DIS) homes</b>                            | <b>Co.</b> Associa Mostra Laborat Concerto<br>Republications<br>Putches Collectivity in classes pages action                                         | <b>Congle de Classice</b><br><b>Birman</b>                                                            | Associated and Associate and<br>Reduction to High<br>Positions Contently do chedual pregion deliable<br>12 www.crime.                                                                                                    |
| <b>SST HALLMARK</b>                                                                                                    | $Q$ <b>RAME</b>                                                                                                    | <b>C</b> scene                                                                   | <b>PA VINGER, SHERWAY</b>                                                                                                    | A permanent texture tel molecul men<br><b>Died Desertein</b>                                          | <b>Service Drivers</b>                                                                                                    |
| <b>Condony Titalia</b>                                                                                                    | <b>Co.</b> Personalist                                                                                                    | $Q$ at $M$                                                                       | <b>Exchange Constitution</b><br>Rode Abdylantes at a Cigan in constitute ( Analise)<br>Fusiana Constitut, are contened                               | <b>Early Paid School</b><br>\$2 day day                                                               | Redesignment could go do resident classified<br>Resistant Constitutes and continued                                                                                                    |
| <b>Contract and international Communications</b><br>Cologie De Literature Du Americanus de Literatur Desder Partiral<br>President Canada de Internacio de Desarroyo | $\Theta$ ocean<br>$\Omega$ and                                                                                                    | C Departures on                                                                  | Of HANNA HOMES.                                                                                                    | <b>C. All Tuesday P. Tuesday 1981</b><br>Colabilitiesen                                               | TO women morning<br><b>MAINS CROCKS</b>                                                                                                    |
| <b>Calculate and get Expense for</b><br>Trauct you'd determine National President Millions                                                                          | <b>Car Dentro Millen and Care</b>                                                                                                    | <b>FENDERS AGES OF</b>                                                           | <b>NUMBER OF STREET</b><br><b>Advertising</b>                                                                                                    | The company<br>A are come instruments come that<br><b><i><u>Start Superior</u></i></b>                | <b>Constitution</b>                                                                                                    |
| The state in his bill and the finances.<br>This princess on Detection/Hotel Roads throw                                                                             | <b>Fabilidades y Conceitation text</b><br>Annual Dist<br>$\overline{\phantom{a}}$                                                                           | $\mathbf{O}$ contains:<br><b>College for Classica</b>                            | Важдонцияна<br>Exit is deposited and the first<br>Abdulptur Inc.                                                                                     | <b>Educated Industriants Lakes</b><br><b>CE and cancers</b><br>A consideration of the contract of the | Gasto Automobile<br>1. Littlewide de montre and                                                                                                    |
| <b>CO</b> Nicksale in Balabia Manhood<br><b>Stabilizaria has a still a factor of a rate and</b>                                                                     | <b>Containmental</b> assessed<br>Standard also programs to<br>$\overline{\phantom{a}}$<br>contracts.<br>-                                                   | E-mail<br>2 internationalists between<br><b><i><u>Stock Sourcestores</u></i></b> | I descript de mariere<br><b>Franciscophon</b>                                                                                                    | <b>GMAN FRAM</b>                                                                                      | <b>Recievants</b> and<br><b>Design managers</b>                                                                                                    |
| <b>Inserioresis Laboral</b>                                                                                                    | <b>Difference do markets</b><br>$\sim$<br>Foreman minimizes                                                                                                 | <b>Springford Server</b><br>$H = -1$<br>A. electronical distance star            | <b>Pas de regera</b><br><b>CARD CREW IS NO</b><br><b>Adapt</b>                                                                                       | The based on the able distribution of fungations of<br>Frank street of those cards de Europein        | <b>COMMERCIAL</b>                                                                                                    |
| <b>O</b> tranh links (doublesse)                                                                                                    | <b>Facebook</b><br>-<br><b>Judia</b><br>$\overline{\phantom{a}}$                                                                                            | <b>Constitution</b><br>Windows Hara                                              | <b>BOWS SECULE!</b>                                                                                                    | Colorado de Lucio Maria Escola de Maria Colorado de Antigas de Antigas en la calibra de Antigas       | <b>Concert of Location and</b><br><b>Golden alley</b>                                                                                                    |
| For derive Conference in strategy image me services<br>FB vienties, e-extent                                                                                        | <b>Tadas Tacistas</b>                                                                                                    | A. exclusively take before the<br><b>Manifesta Ave</b>                           | <b>C. Har Calcula matches by The</b>                                                                                                    | 1 Eld amade no dignite Engineer day.<br>THE RULES EXPERIENCE PLUME WAS                                |                                                                                                    |
| CO ENVIRONMENT<br>Really Atlanta professor and flowing all committees of business                                                                                   | <b>Car Houston Contract St</b><br><b>CA</b> Harolinders contracted ()                                                                                       | <b>School in Chartract Invest in Indiana</b><br>To an announce                   | The View-Textiled countrie bringfitt                                                                                                    | <b>Eti enote or Holyday falseled</b><br><b>EXECUTIVE CONTINUES IN THE REAL PROPERTY</b>               | musso.<br>. Incolabele continues the                                                                                                    |
| Pander are Transitions much a contracted or the constraints flexible.<br>ng center trains                                                                           | <b>Nor-Nickelaid with and your</b>                                                                                                    | & Attentions Heckeyeries                                                         | <b>International methods</b>                                                                                                    |                                                                                                    | 1 Nov. Taxabak a militaria (R)<br>· Interference/Institutely.com                                                                                                    |
|                                                                                                    |                                                                                                    |                                                                                  |                                                                                                    |                                                                                                    |                                                                                                    |

Ilustración 15: Generar tu CV

Av. Manuel Olguin 335 – 345 Of.1208 Monterrico Chico, Santiago de Surco, Lima Teléfono 357-2268 / 357-2255 [www.enchufate.pe](http://www.enchufate.pe/) Pág. 10 de 21

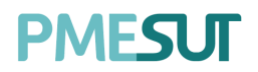

#### **5.1.3. Subir CV**

<span id="page-10-0"></span>Una segunda opción para que el alumno pueda alojar su CV en el sistema es subiendo su archivo contemplando el tamaño máximo que permite.

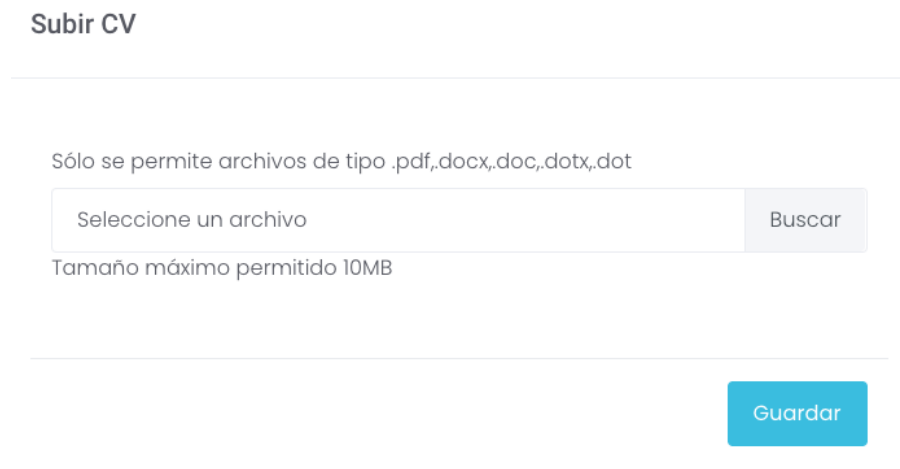

#### Ilustración 16: Subir CV

## <span id="page-10-1"></span>**6. Comunidad**

En esta opción del menú se muestra un submenú que contará con la siguiente opción a continuación.

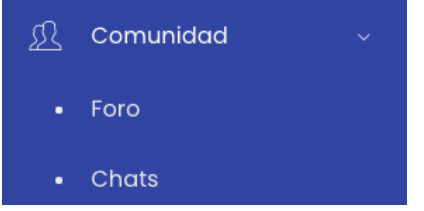

#### <span id="page-10-2"></span>**6.1. Foro**

En esta opción se mostrará las categorías en la cual estarán todos los foros.

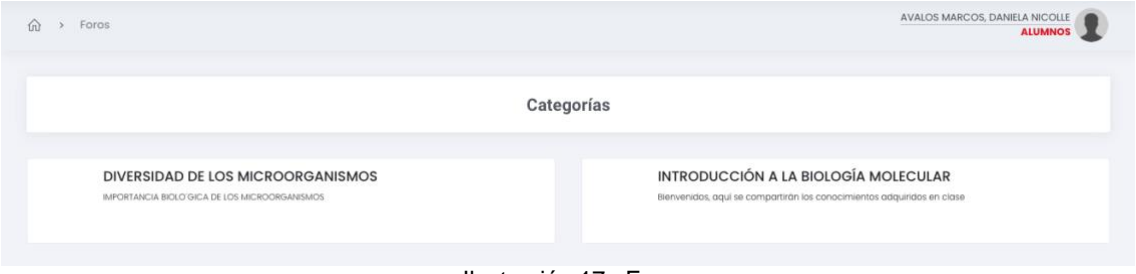

Ilustración 17: Foro

El usuario puede ingresar a cualquiera de las categorias que aparecen debajo, al ingresar a una de ellas se mostrarán todos los foros establecidos.

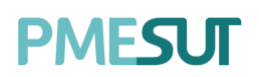

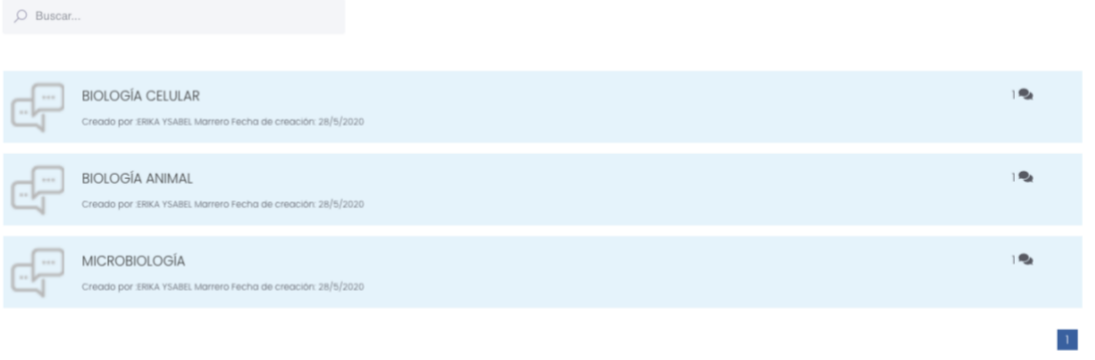

#### Ilustración 18: listado de Foro**s**

El alumno puede ingresar a cualquiera seleccionando el **título** que presenta cada uno de los foros.

| AVALOS MARCOS, DANELA NICOLLE<br>La biología celular (anteriormente citología, del griego ??t??, que significa 'célula')!? es una disciplina académica que se encarga del estudio de las células en lo que<br>respecta a las propiedades, estructura, funciones, orgánulos que contienen, su interacción con el ambiente y su ciclo vital. Con la invención del microscopio óptico<br>fue posible observar estructuras nunca antes vistas por el ser humano, las células. Esas estructuras se estudiaron detalladamente algo más tarde, con el empleo de<br>diversas técnicas de tinción y de citoquímica y más tarde con la ayuda fundamental del microscopio electrónico La biología celular se centra en la comprensión del<br>funcionamiento de los sistemas celulares, de cómo estas células se regulan y la comprensión del funcionamiento de sus estructuras. Una disciplina afin es la<br>biología molecular. |  |
|----------------------------------------------------------------------------------------------------|--|
| Escriba aquí                                                                                                    |  |

Ilustración 19: Detalle de un Foro

Para que el usuario pueda participar del foro debe colocar su texto en la parte que dice **"escriba aquí"**

Escriba aquí...

Si es que quiere adjuntar un documento va tener que presionar el botón  $\bigcirc$  y se le abrirá una ventana emergente que forma parte de su escritorio para seleccionar dicho

documento. Luego de eso tendrá que seleccionar el botón <sup>(≥)</sup> para poder finalizar su participación en dicho foro.

#### <span id="page-11-0"></span>**6.2. Chats**

El sistema permite que el alumno pueda establecer un canal de comunicación con ambos roles, tanto con los alumnos como con las empresas que forman parte de este.

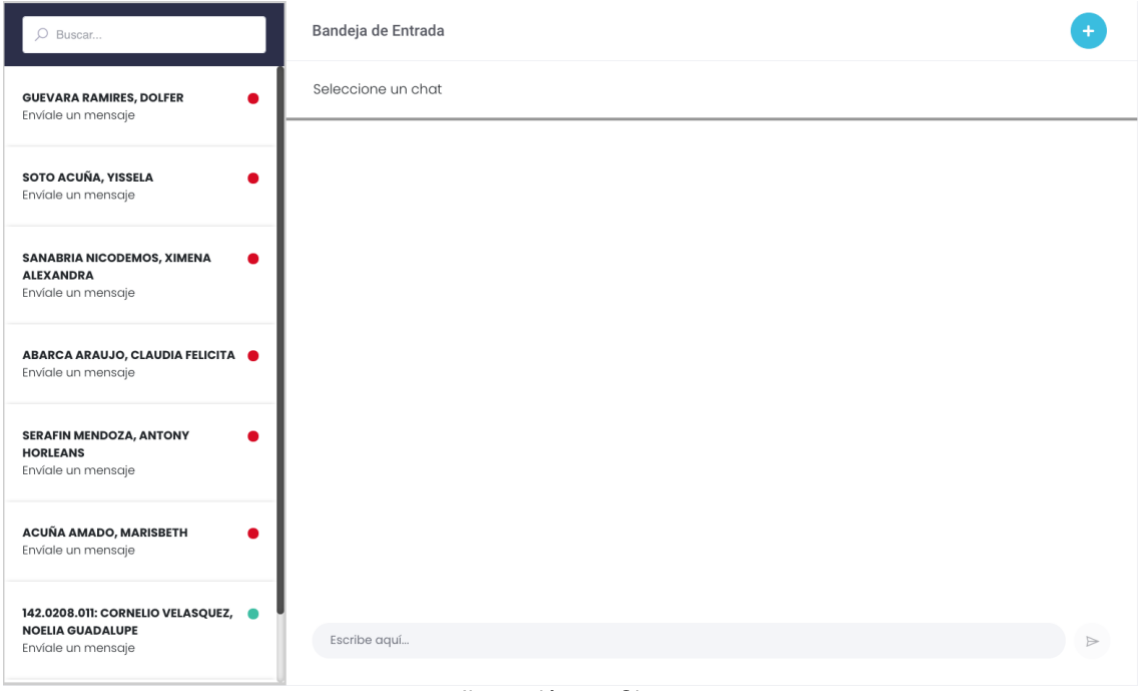

Ilustración 20: Chats

Para esto el alumno debe presionar el botón **de la esquina superior** derecha. Luego de eso aparecerá una ventana emergente, en la cual se podrá seleccionar con quien desea chatear.

#### **Seleccionar Usuario**

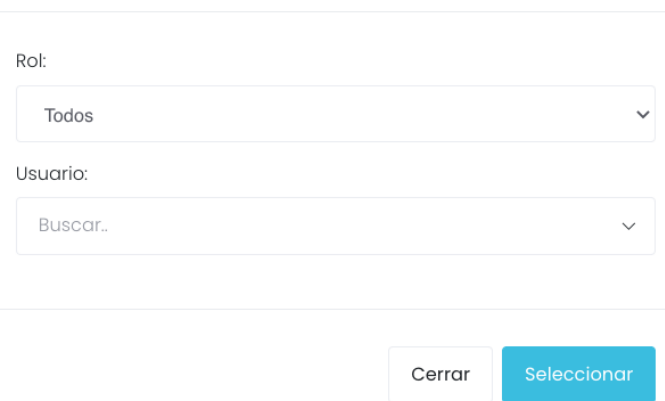

Ilustración 21: Seleccionar Usuario

Se buscará a los participantes desde el área **"Usuario"** y se presionará el botón **"Seleccionar".** Para enviar un mensaje se realizará desde esta área, y presionando el  $\triangleright$ 

botón

Escribe aquí...

## <span id="page-12-0"></span>**7. Ofertas Laborales**

En esta opción del menú, se muestra un listado de opciones

Av. Manuel Olguin 335 – 345 Of.1208 Monterrico Chico, Santiago de Surco, Lima Teléfono 357-2268 / 357-2255 [www.enchufate.pe](http://www.enchufate.pe/) Pág. 13 de 21

## **PMFSLIT**

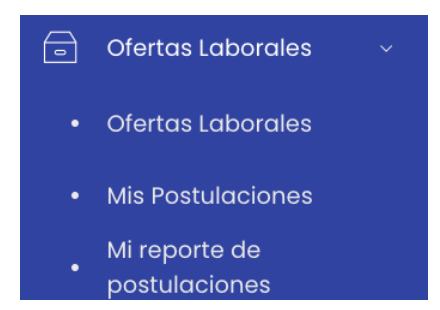

### <span id="page-13-0"></span>**7.1. Ofertas Laborales**

En esta sección el coordinador podrá visualizar el listado de Ofertas Laborales, se podrá contemplar los días disponible, descripción de la oferta y monto. Además se filtrará por escuela profesional.

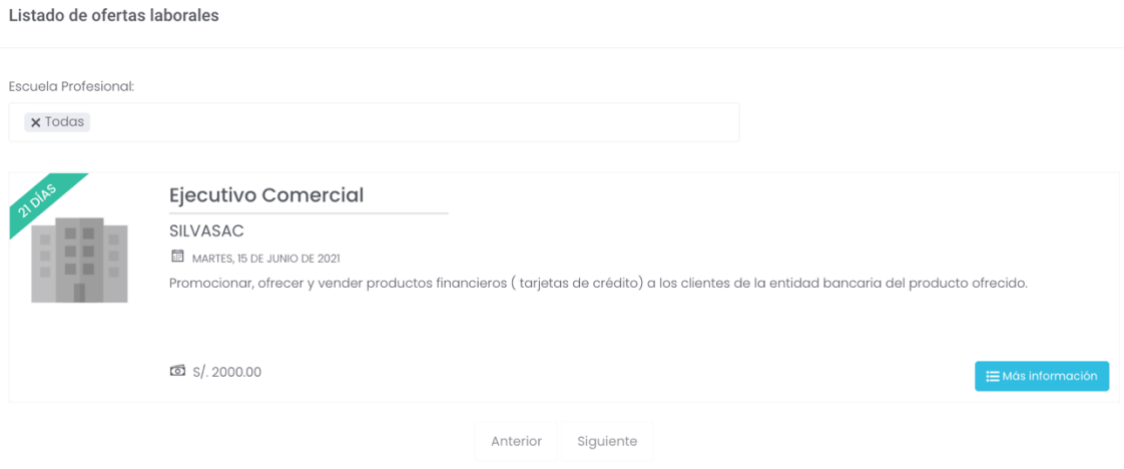

Ilustración 22: Listado de Ofertas Laborales

#### **7.1.1. Detalle de la Oferta**

<span id="page-13-1"></span>En caso el alumno quiera postular, tiene que seleccionar el botón le Más información luego visualizará el detalle de la oferta y optará por seleccionar el botón o POSTULAR

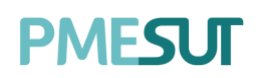

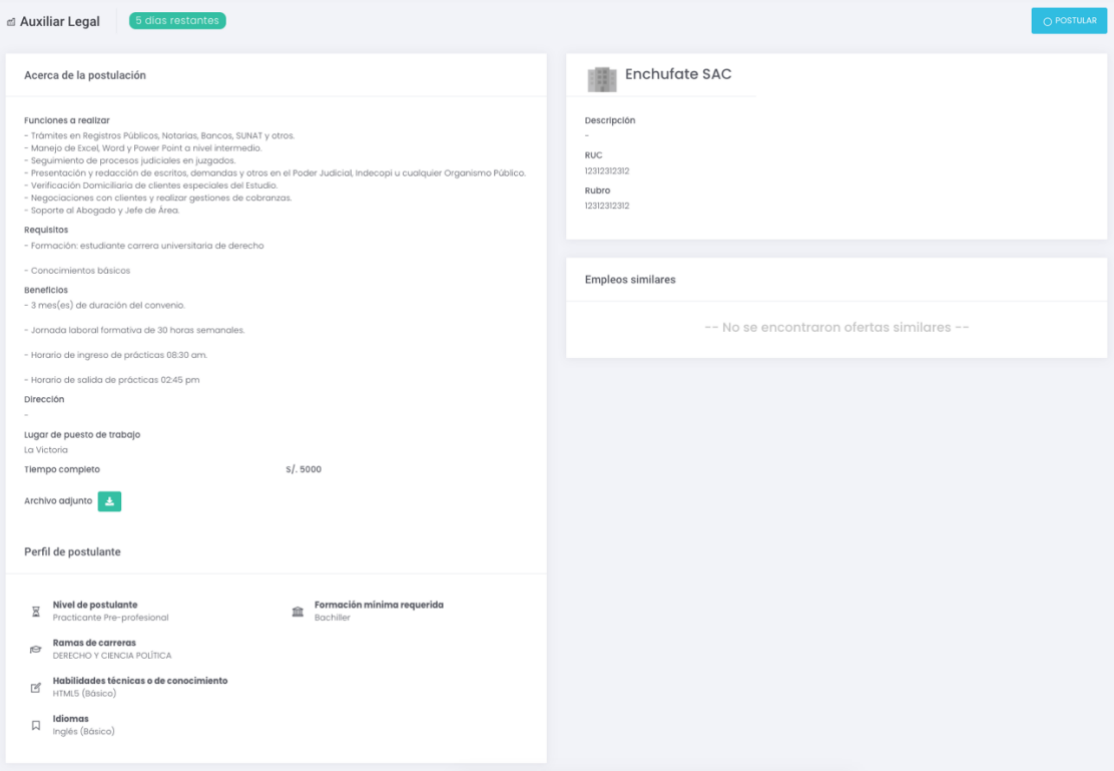

Ilustración 23: Detalle de Ofertas Laboral

### <span id="page-14-0"></span>**7.2. Mis Postulaciones**

En esta sección el alumno tendrá la facilidad de revisar las ofertas a las que ha postulado y revisar el estado en el que se encuentran.

Mis Postulaciones

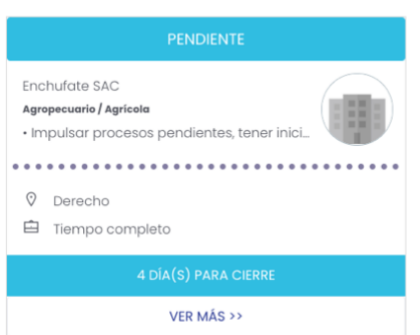

Ilustración 24: Mis Postulaciones

<span id="page-14-1"></span>Además, se podrá visualizar el detalle completo de cada oferta a la que ha postulado seleccionando el botón **"Ver más".**

### **7.3. Mi Reporte de Postulaciones**

En esta sección se mostrará el reporte de las postulaciones hechas por el alumno, en el detalle de cada postulación se contemplará el puesto, estado y fecha de postulación. Adiconal a esto, el usuario podrá descargar dicho reporte en formato Excel y PDF

seleccionando el botón **Excel PDF** 

Av. Manuel Olguin 335 – 345 Of.1208 Monterrico Chico, Santiago de Surco, Lima Teléfono 357-2268 / 357-2255 [www.enchufate.pe](http://www.enchufate.pe/) Pág. 15 de 21

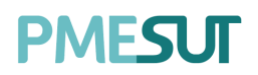

#### Mi Reporte de Postulaciones

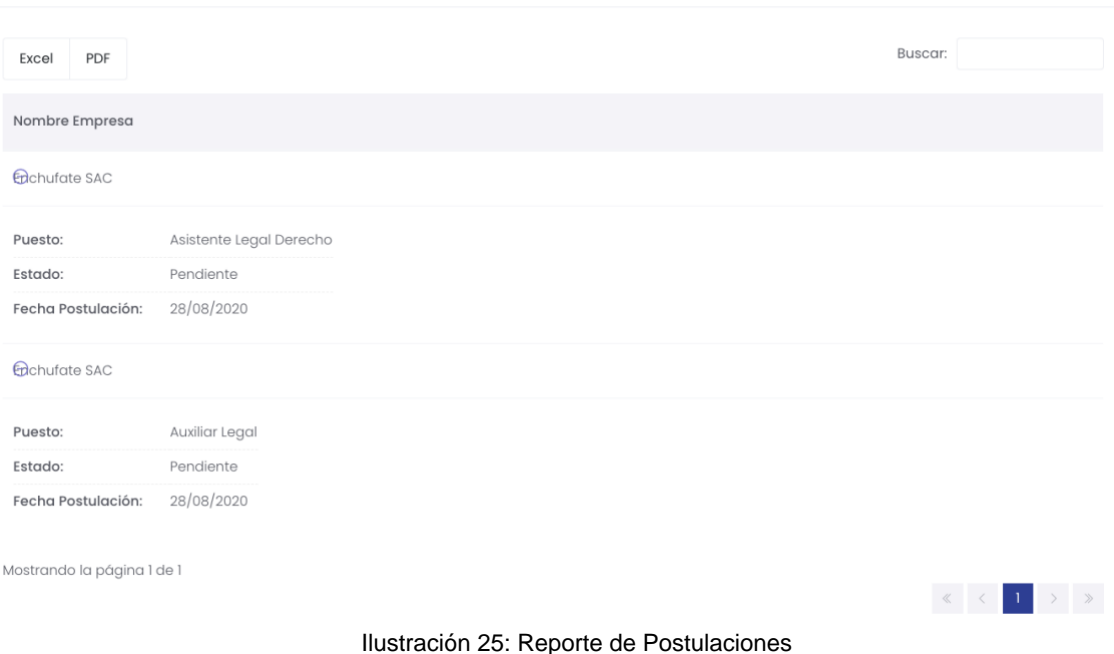

### <span id="page-15-0"></span>**8. Empresas**

En esta opción del menú se muestra un submenú que contará con la siguiente opción a continuación.

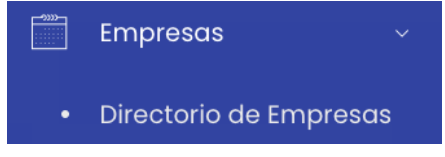

#### <span id="page-15-1"></span>**8.1. Directorio de Empresas**

En esta sección el alumno podrá ver directorio de empresas que forman parte del sistema. De igual manera el usuario puede buscar una empresa en particular mediante el buscador que se encuentra ubicado en la parte superior izquierda.

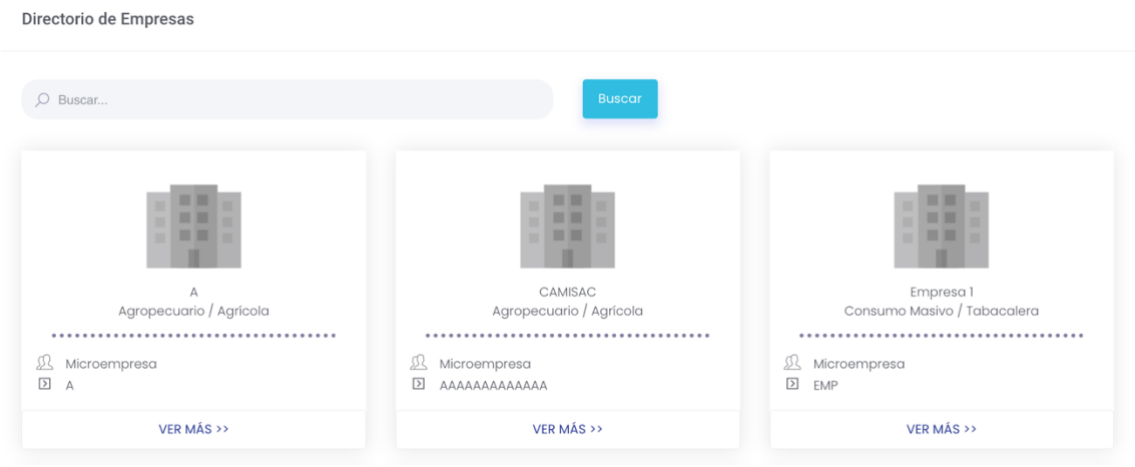

Ilustración 26: Directorio de Empresas

Av. Manuel Olguin 335 – 345 Of.1208 Monterrico Chico, Santiago de Surco, Lima Teléfono 357-2268 / 357-2255 [www.enchufate.pe](http://www.enchufate.pe/) Pág. 16 de 21

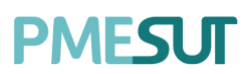

Además, se podrá visualizar el detalle completo de cada oferta seleccionando el botón **"Ver más".**

## <span id="page-16-0"></span>**9. Informes**

En esta opción del menú, se muestra un listado de opciones

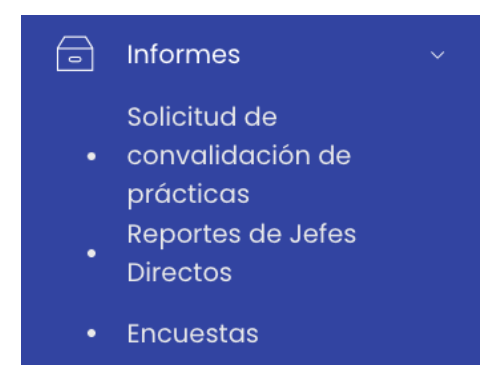

### <span id="page-16-1"></span>**9.1. Solicitud de Convalidación de prácticas**

El usuario visualizará un buscador y una tabla que estará conformada por los siguientes datos:

- Empresa
- Tipo de convalidación
- Fecha inicio de convalidación
- Fecha fin de convalidación

Solicitud de convalidación de prácticas

• Estado

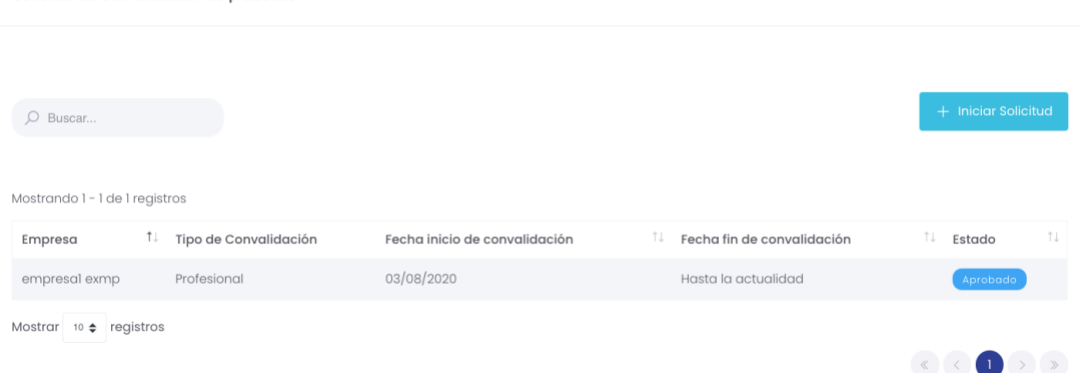

Ilustración 27: Listado de solicitudes de prácticas

#### **9.1.1. Iniciar Solicitud**

<span id="page-16-2"></span>Para iniciar una solicitud el alumno deberá seleccionar el botón **de la contentado**, lo llevará a una nueva pantalla donde se visualizará un listado que estará compuesto por empresa, fecha de inicio y fecha de fin.

## **PMFSLIT**

Creación de solicitud de convalidación de prácticas

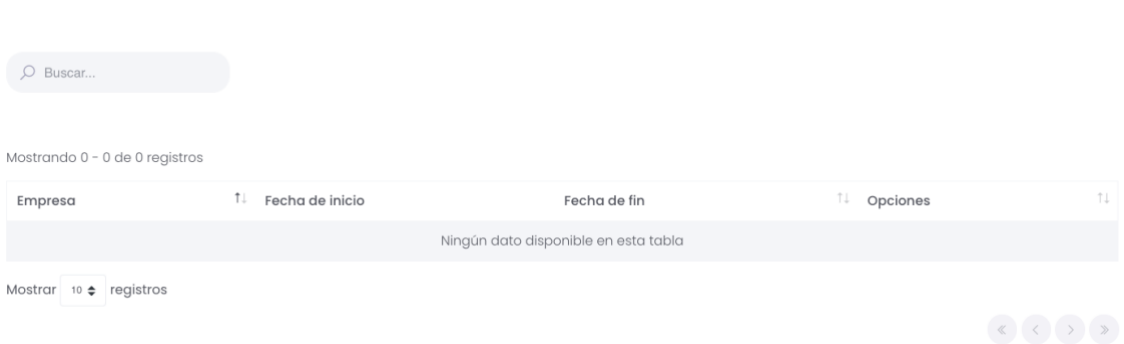

Ilustración 28: Creación de Solicitud de convalidación de prácticas

### <span id="page-17-0"></span>**9.2. Reportes de Jefes Directos**

En esta parte el usuario visualizará los registros de los reportes de los jefes directos. Para esto el usuario debe seleccionar una empresa.

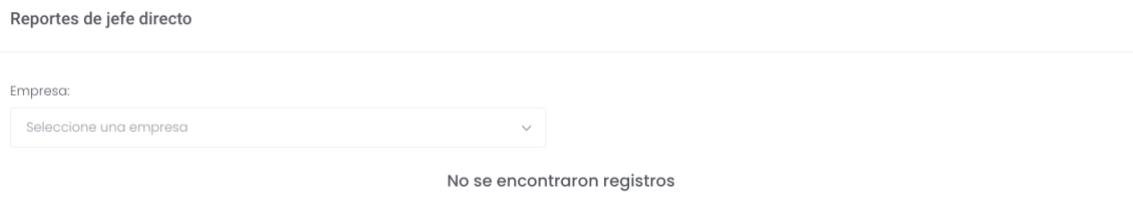

Ilustración 29: Reporte de Jefes Directos

### <span id="page-17-1"></span>**9.3. Encuestas**

En esta sección se mostrarán una tabla con todas las encuestas dirigidas hacia el alumno, para que pueda ingresar a una de ellas tiene que seleccionar el botón  $\blacksquare$ .

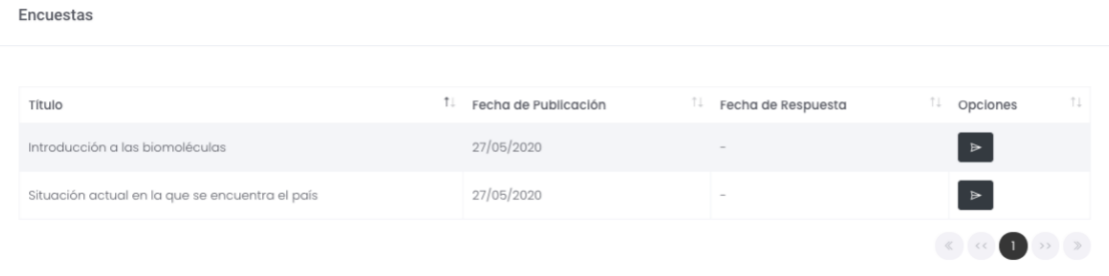

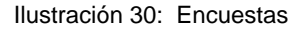

Luego de haber ingresado a una encuesta el usuario tendrá un listado de preguntas a contestar, los tipo de pregunta que se va a encontrar pueden ser:

- Pregunta de texto
- Pregunta de selección múltiple
- Pregunta de selección única

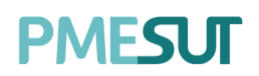

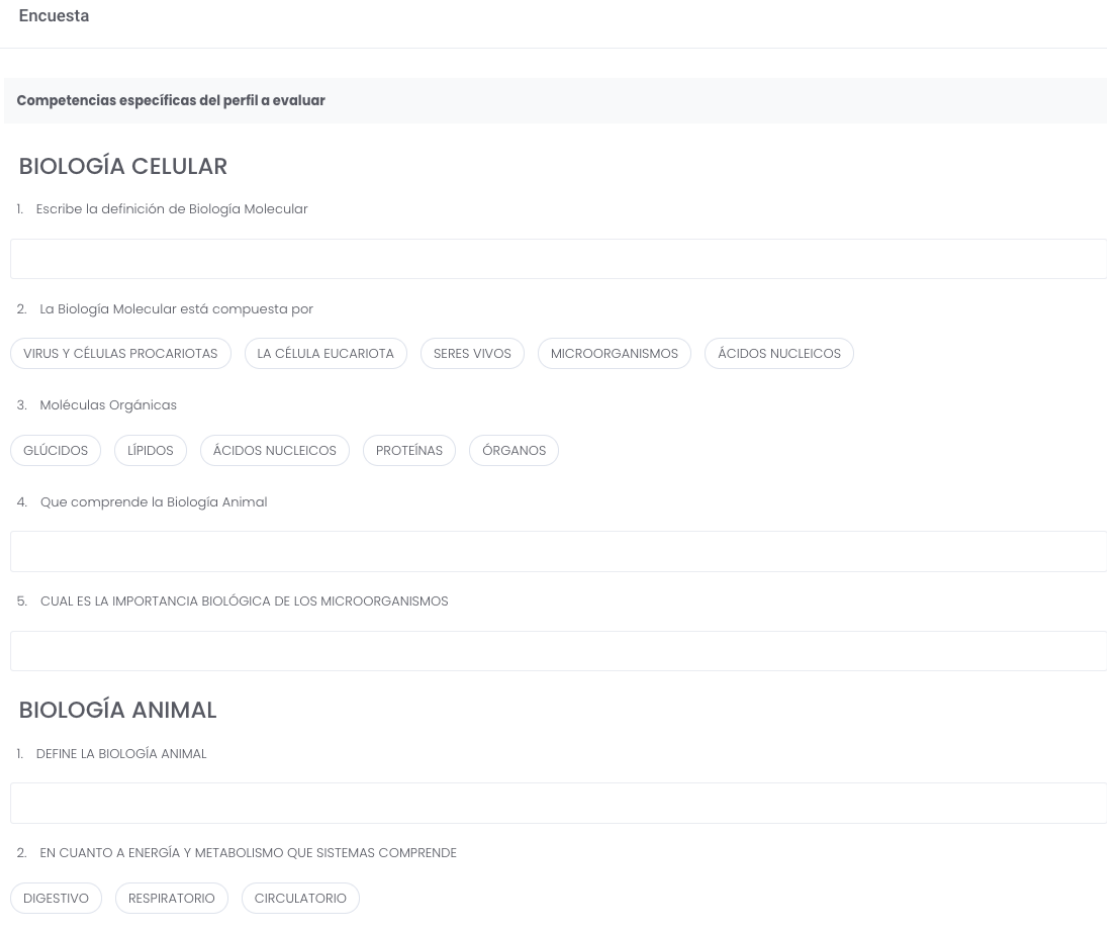

Ilustración 31: Ejemplo de Encuesta

Cuando el usuario haya terminado de completar la encuesta tiene que seleccionar el botón **"Enviar".** Si en caso deseara volver a la pantalla principal, deberá cerrar la ventana presionando el botón <sup>cancelar</sup>

### <span id="page-18-0"></span>**10. Documento de Convocatoria de incubación**

En esta opción del menú, se muestra un listado de opciones

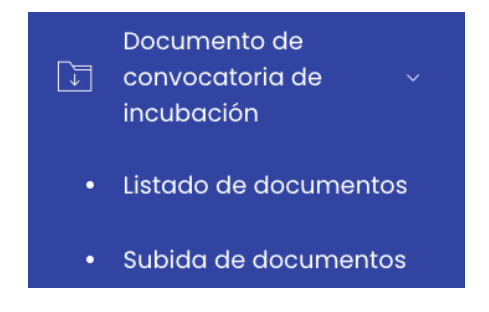

### <span id="page-18-1"></span>**10.1. Listado de Documento**

Listado de documentos de convocatoria de incubación

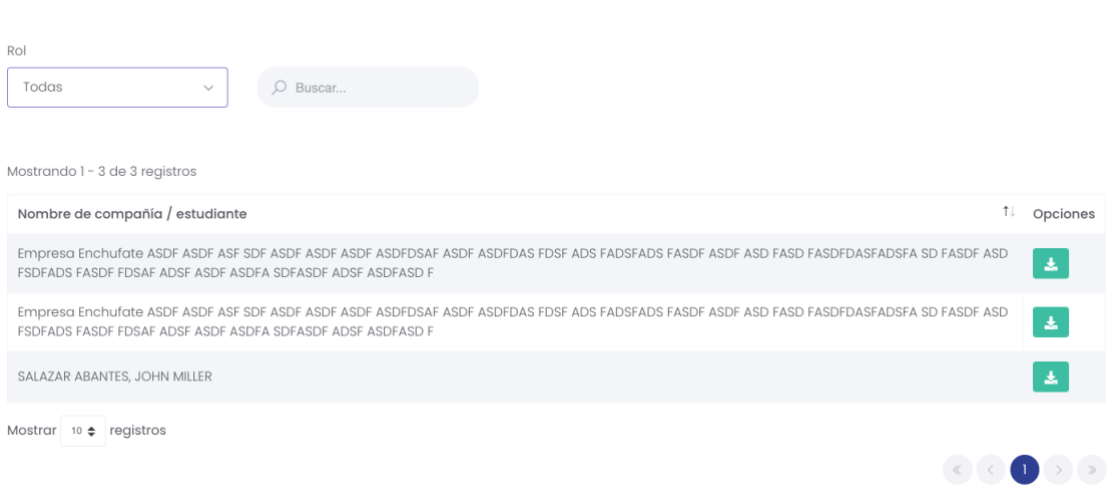

Ilustración 32: Listado en documentos subidos

En esta parte el usuario puede ver un listado de documentos subidos, para esto puede filtrarlos mediante los roles.

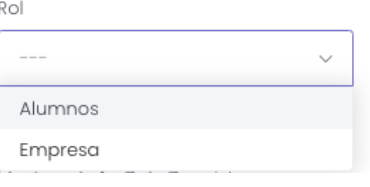

<span id="page-19-0"></span>Además, tiene la facultad de descargar el archivo presionando el botón  $\left| \cdot \right|$ .

### **10.2. Subida de Documentos**

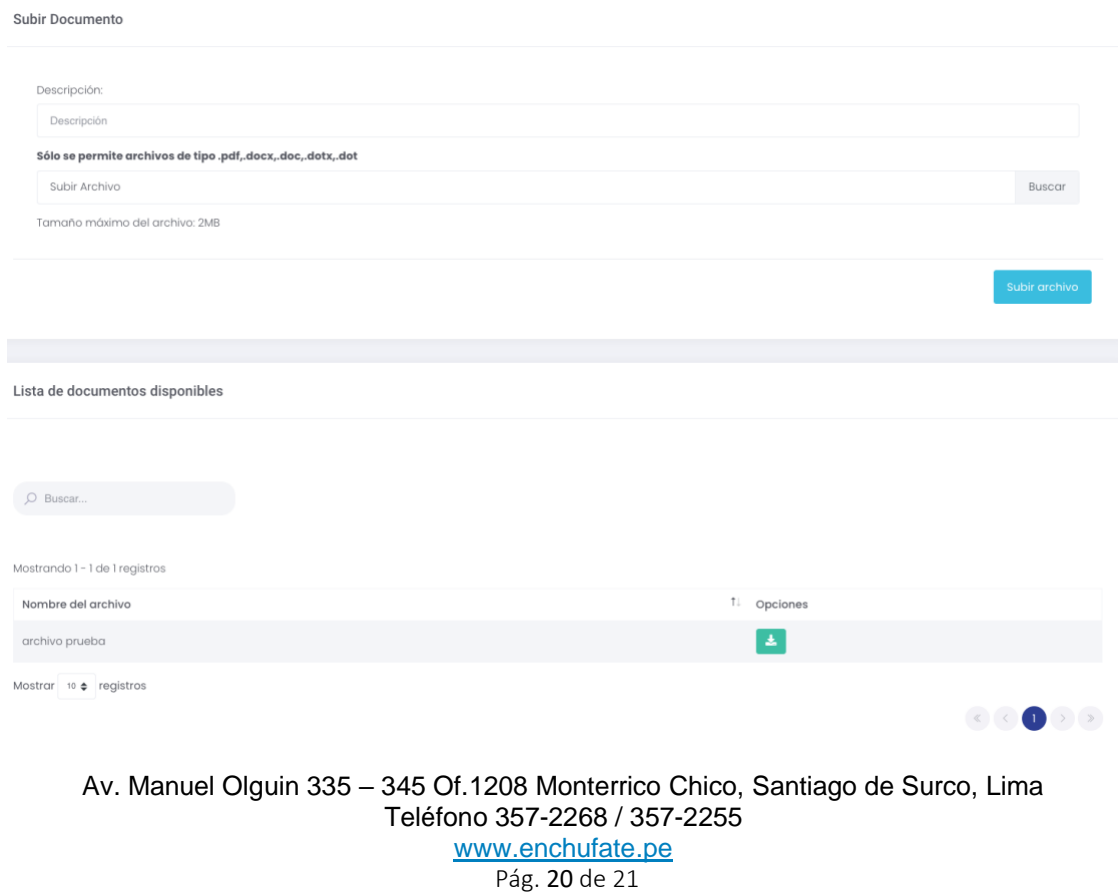

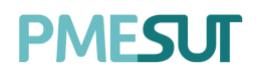

#### Ilustración 33: Subir Documento

En este apartado del sistema se mostrarán dos secciones, en una se podrá subir un documento, para llevar a cabo esta acción se deberá llenar la descripción y adjuntar un documento, luego de eso se deberá seleccionar el botón **"Subir Archivo".**

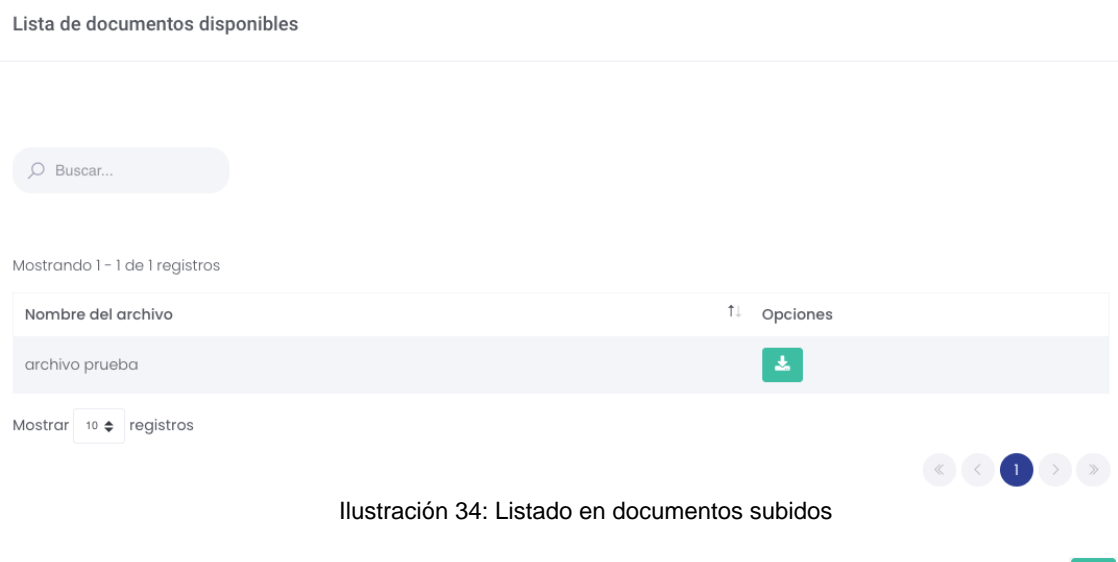

Además, el usuario puede descargar el documento subido seleccionando el botón